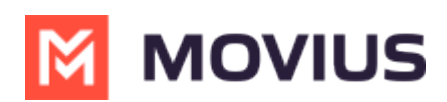

# **Add and invite users to MultiLine with batch CSV upload**

Last Modified on 03/01/2024 11:12 am EST

Learn how to add and invite a batch of users to MultiLine using the batch CSV upload.

### **Overview**

A MultiLine administrator is responsible for adding users to the Management Portal and sending the users MultiLine invitations. MultiLine invitations give them the required information they need to activate MultiLine

You can add a single user [account](http://help.moviuscorp.com/help/send-multiline-invitations-add-users) [\(https://help.moviuscorp.com/help/send-multiline-invitations-add-users\)](https://help.moviuscorp.com/help/send-multiline-invitations-add-users) [7], or you can upload multiple users at once using a CSV file. YYou can also add users and invite them to MultiLine immediately or save the information to invite them at a later time.

# **Before you Start**

- An admin must have "Accounts" Privilege in their Role in the organization to do these instructions. *See What Admin Privileges are in [Management](http://help.moviuscorp.com/help/what-admin-roles-mmp) Portal? [\(https://help.moviuscorp.com/help/what-admin-roles-mmp\)](https://help.moviuscorp.com/help/what-admin-roles-mmp) .*
- You can add up to 1000 accounts at once by uploading a CSV file using this procedure.
- **If you would like to [customize](http://help.moviuscorp.com/help/customize-email-invitations) the email invitation <b>C** [\(https://help.moviuscorp.com/help/customize-email](https://help.moviuscorp.com/help/customize-email-invitations) $invitations$  , you should do this prior to inviting users.
- If your users need custom [permissions](http://help.moviuscorp.com/help/set-user-permissions) **M** [\(https://help.moviuscorp.com/help/set-user-permissions\)](https://help.moviuscorp.com/help/set-user-permissions) M, you should create those prior to this step.
- Sending an invitation requires there to be an Available or Reserved number to be assigned to the user account.

## **Add and Invite users with the Batch CSV**

You can add and invite users using the Batch CSV from the**Accounts** screen.

- If you are uploading users in multiple organizations, or multiple permission groups, you will create a separate .CSV file for each organization or permission group.
- You can add up to 1000 accounts at once by uploading a CSV file using this procedure.
- 1. Go to the **Accounts** tab, and then click **Add Account**.

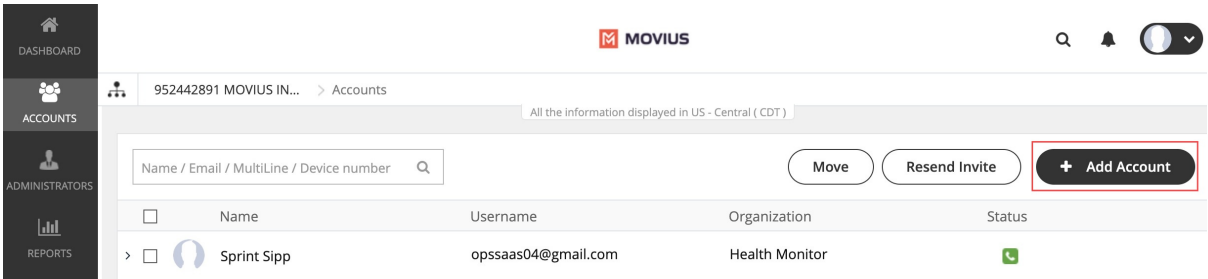

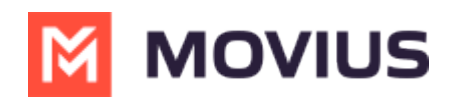

2. Select the **Multiple Accounts** tab and download the **.CSV template** from the instructions.

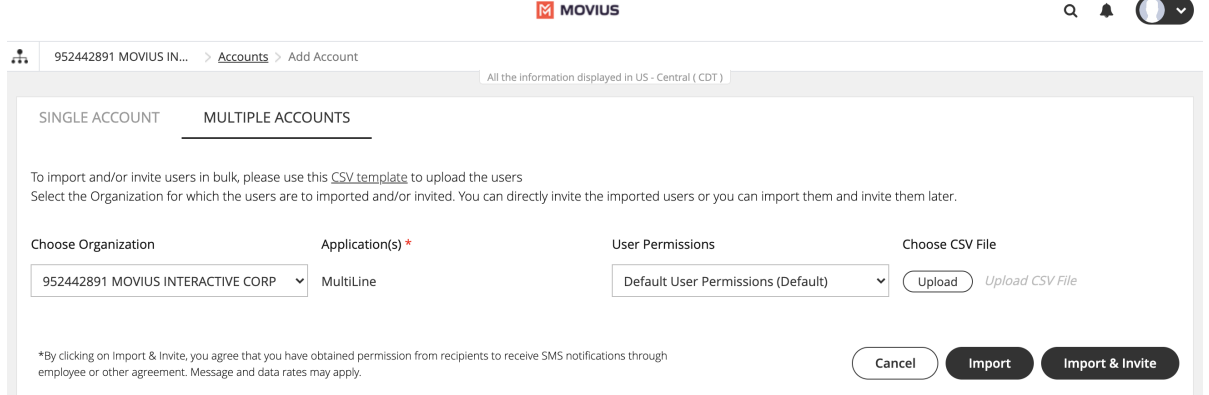

- 3. Edit the .CSV template in your editor of choice.
	- 1. Fill out the details. *See "Table of CSV values" below for more information.*
	- 2. Delete the "Note" with instructions.
- 4. Return to the **Multiple Accounts** screen.
- 5. Select from the **Choose Organization** drop-down, the organization for this upload.
- 6. Select from the **User Permissions** drop-down, the User Permissions group for this upload. *See Create user [permissions](http://help.moviuscorp.com/help/set-user-permissions) [\(https://help.moviuscorp.com/help/set-user-permissions\)](https://help.moviuscorp.com/help/set-user-permissions) for more information.*
- 7. Select the **Upload** button and then select your CSV file.
- 8. You can import and invite users to begin using MultiLine immediately, or import them and send their invitation to use MultiLine at a later time.
	- 1. Select **Import** to add the users without sending them invitations to use MultiLine. *Note: You will use the "Resend Invitation" process when ready to invite the users to MultiLine.*
	- 2. Select **Import & Invite** to add the users and send their invitations to begin using MultiLine.
- 9. Progress on the import will be displayed in a window, and when completed you can download the **Batch Operations Report CSV** file.

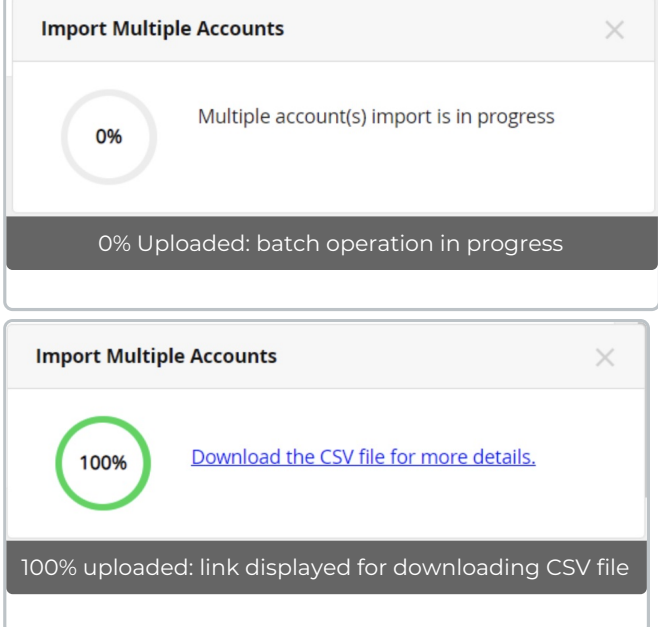

Once your batch of users has completed uploading, a record is created in Batch Operation Reports, and if configured, designated administrators will receive a notification and summary of the report. *See also Batch [Operation](http://help.moviuscorp.com/help/batch-operation-reports) Reports [\(https://help.moviuscorp.com/help/batch-operation](https://help.moviuscorp.com/help/batch-operation-reports)* $r$ *eports*) $r$ .

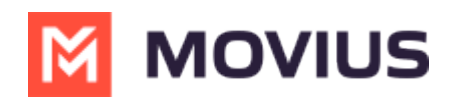

If you do not set primary\_number in the CSV, end-users will have the option to select from a short list of available numbers during MultiLine activation.

#### **Table of CSV values**

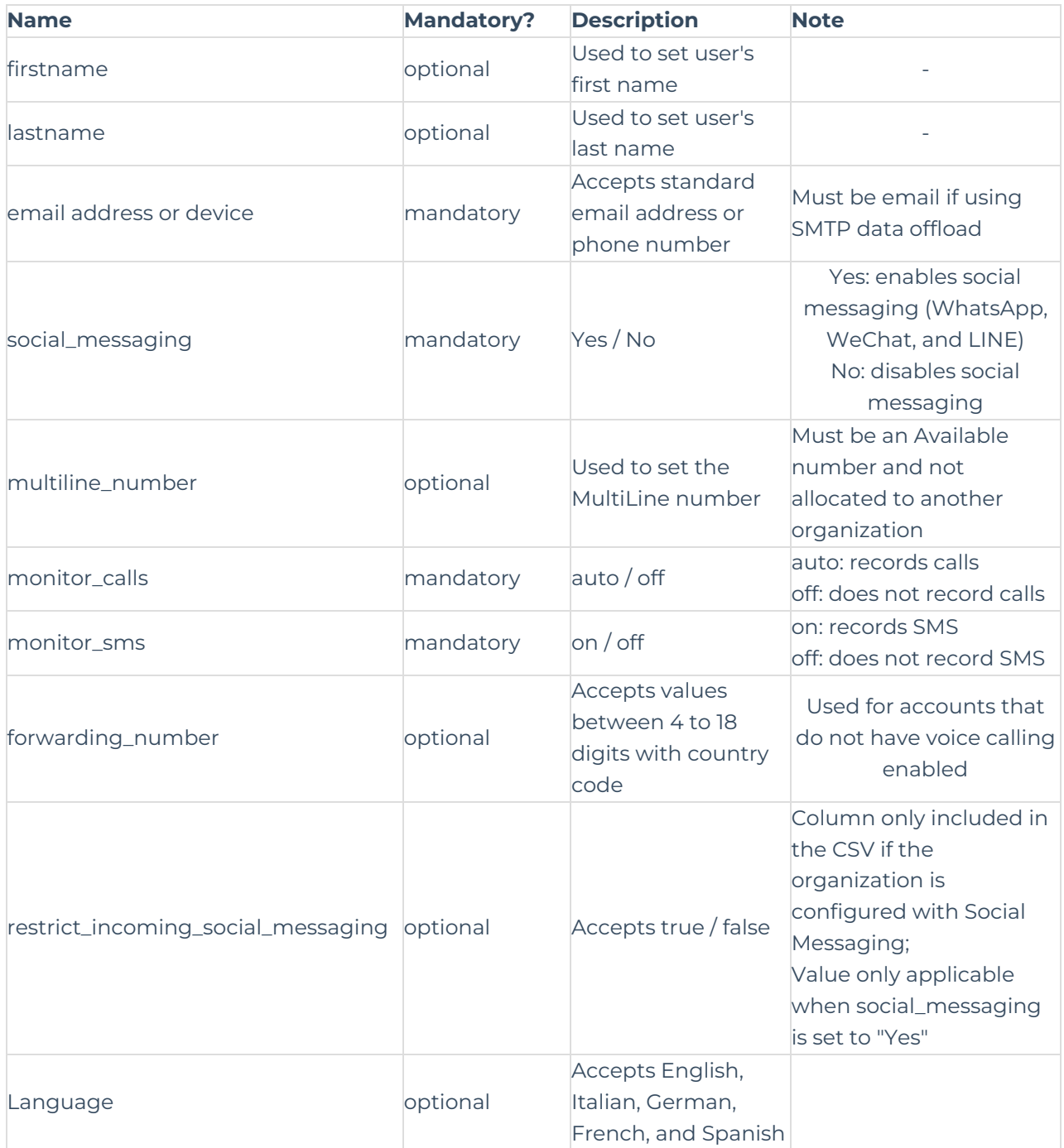

- Moving pending invitations from one organization to another will not be allowed if the destination organization does not have enough numbers to onboard.
- If a pending invite (without an assigned number) is moved from one organization to

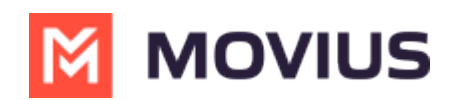

another, and if the destination organization does not have enough numbers available then the **Move** button gets disabled. On selecting the destination organization an error message "*Unable to move account(s). You do not have enough numbers available in the selected organization*" appears on mouse hover.